# *ISTITUTO ZOOPROFILATTICO SPERIMENTALE DEL LAZIO E DELLA TOSCANA M. ALEANDRI*

# *DELIBERAZIONE DEL COMMISSARIO STRAORDINARIO*

Num. 161/24 Del. 19/04/2024

### **Oggetto:**

OGGETTO: Attivazione del portale GAEM2 per le richieste di acquisto di tecnologie biomediche e arredi da laboratorio, arredi non da laboratorio, veicoli, tecnologie non biomediche e tecnologie informatiche. Abrogazione della Commissione per la Programmazione degli Acquisti

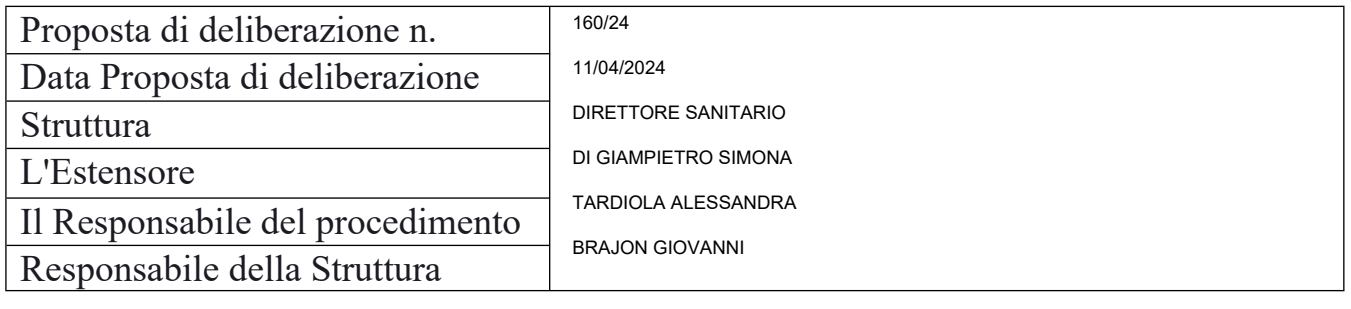

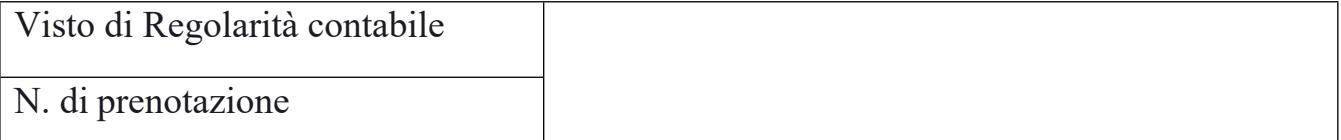

IL Direttore Amministrativo Dott. Manuel Festuccia

IL Direttore Sanitario Dr. Giovanni Brajon

IL Commissario Straordinario Dr. Stefano Palomba

%firma%-1 %firma%-2 %firma%-3 Firmato digit. dal Resp. Struttura: BRAJON GIOVANNI Firmato digit. dal Dir. Amministrativo: FESTUCCIA MANUEL Firmato digit. dal Dir. Sanitario: BRAJON GIOVANNI Firmato digit. dal Commissario Straordinario: PALOMBA STEFANO

Il Dirigente proponente, con la sottoscrizione del presente atto, a seguito dell'istruttoria effettuata attesta, ai fini dell'art. 1 della L. 20 del 1994, così come modificato dall'art. 3 della L.639 del 1996, che l'atto è legittimo nella forma e nella sostanza ed è utile per il servizio pubblico.

(Documento informatico firmato digitalmente ai sensi del D.Lgs 82/2005 s.m.i. e norme collegate, il quale sostituisce il documento cartaceo e la firma autografa)

# **IL DIRETTORE SANITARIO**

### **Dott. Giovanni Brajon**

OGGETTO: Attivazione del portale GAEM2 per le richieste di acquisto di tecnologie biomediche e arredi da laboratorio, arredi non da laboratorio, veicoli, tecnologie non biomediche e tecnologie informatiche. Abrogazione della Commissione per la Programmazione degli Acquisti

# **PREMESSO**

che con Deliberazione del Direttore Generale n. 459 del 17 novembre 2016 è stata costituita la Commissione per la Programmazione degli Acquisti, disciplinandone le attività attraverso il *"Regolamento per il funzionamento della Commissione Programmazione Acquisti*";

che con successivi atti deliberativi sono stati individuati i componenti della Commissione, attualmente così costituita:

- Presidente, Direttore Sanitario Dr. Giovanni Brajon;

- Esperti sanitari, Dr. Giuseppa Cardeti, Dr. Teresa Bossù, Dr. Dario Deni, Dr. Raniero Lorenzetti, Dr. Sarah Lovari;

- Responsabile UOC Tecnico-Patrimoniale, Ingegneria Clinica e Sistemi Informatici, Ing. Erminio Pace;

- Collaboratore tecnico della UOC Tecnico-Patrimoniale e Ingegneria Clinica, Dott. Alessandro Coresi;

- Responsabile UOC Acquisizione Beni e Servizi, Dott.ssa Silvia Pezzotti;

- Segretario, Dott. Francesco Begini;

# **RILEVATO**

che, per l'espletamento delle attività connesse all'acquisizione dei cespiti, la Direzione Aziendale ha predisposto la PG DIR 003 avente ad oggetto: "*Gestione dei beni mobili inventariabili*", più volte revisionata per mutate esigenze organizzative;

# **RILEVATA**

la necessità manifestata dalla Direzione Aziendale di rideterminare le modalità di gestione delle richieste di acquisto dei cespiti;

# **DATO ATTO**

che pertanto, con Determina Dirigenziale n. 227/23 del 5 dicembre 2023 è stato acquisito un sistema telematico di gestione delle richieste di acquisto di beni inventariabili;

che con nota prot. 2199/24 del 25 marzo 2024 la Direzione Sanitaria, al fine di facilitare e rendere tracciabili le richieste di acquisto di beni inventariabili, dal giorno 29 marzo 2024 ha messo a disposizione, all'indirizzo izslt.gaem2.it, il nuovo portale GAEM2 per effettuare richieste di:

- $\checkmark$  tecnologie biomediche e arredi da laboratorio,
- $\checkmark$  arredi non da laboratorio.

(Documento informatico firmato digitalmente ai sensi del D.Lgs 82/2005 s.m.i. e norme collegate, il quale sostituisce il documento cartaceo e la firma autografa)

- $\checkmark$  veicoli tecnologie non biomediche,
- $\checkmark$  tecnologie informatiche;

che, per facilitare l'utilizzo della piattaforma, con la stessa nota è stato inviato a tutte le strutture un manuale esplicativo che descrive in dettaglio le fasi per l'inoltro delle richieste,

# **PROPONE**

1. di dare atto che per le richieste di acquisto di tecnologie biomediche e arredi da laboratorio, arredi non da laboratorio, veicoli, tecnologie non biomediche e tecnologie informatiche tutte le strutture dell'Istituto dovranno utilizzare il portale GAEM2, raggiungibile all'indirizzo izslt.gaem2.it;

2. di dare atto altresì che le modalità di utilizzo di tale portale sono contenute nel manuale esplicativo trasmesso alle strutture con nota prot. 2199/24 del 25 marzo 2024, che ad ogni buon fine si allega alla presente Deliberazione, componendosi di n. 17 pagine;

3. di abrogare pertanto la Commissione per la Programmazione degli Acquisti, comunicando a tutti i componenti della stessa il contenuto del presente provvedimento;

4. di dare mandato alla UOC Acquisizione Beni e Servizi di revisionare la procedura gestionale "*Gestione dei beni mobili inventariabili*, adeguandola alle mutate esigenze organizzative dell'ente.

> IL DIRETTORE SANITARIO Dr. Giovanni Brajon

# **IL COMMISSARIO STRAORDINARIO**

**Oggetto:** Attivazione del portale GAEM2 per le richieste di acquisto di tecnologie biomediche e arredi da laboratorio, arredi non da laboratorio, veicoli, tecnologie non biomediche e tecnologie informatiche. Abrogazione della Commissione per la Programmazione degli Acquisti

**VISTA** la proposta di Deliberazione avanzata dal Direttore Sanitario, Dott. Giovanni Brajon, avente ad oggetto: "Attivazione del portale GAEM2 per le richieste di acquisto di tecnologie biomediche e arredi da laboratorio, arredi non da laboratorio, veicoli, tecnologie non biomediche e tecnologie informatiche. Abrogazione della Commissione per la Programmazione degli Acquisti";

**SENTITO** il Direttore Amministrativo che hanno espresso parere favorevole alla adozione del presente provvedimento;

**RITENUTO** di doverla approvare così come proposta,

### **DELIBERA**

di approvare la proposta di Deliberazione avente ad oggetto "Attivazione del portale GAEM2 per le richieste di acquisto di tecnologie biomediche e arredi da laboratorio, arredi non da laboratorio, veicoli, tecnologie non biomediche e tecnologie informatiche. Abrogazione della Commissione per la Programmazione degli Acquisti" sottoscritta dal Direttore Sanitario, da considerarsi parte integrante e sostanziale del presente provvedimento, rinviando al preambolo ed alle motivazioni in essa contenute e conseguentemente:

1. di dare atto che per le richieste di acquisto di tecnologie biomediche e arredi da laboratorio, arredi non da laboratorio, veicoli, tecnologie non biomediche e tecnologie informatiche tutte le strutture dell'Istituto dovranno utilizzare il portale GAEM2, raggiungibile all'indirizzo izslt.gaem2.it;

2. di dare atto altresì che le modalità di utilizzo di tale portale sono contenute nel manuale esplicativo trasmesso alle strutture con nota prot. 2199/24 del 25 marzo 2024, che ad ogni buon fine si allega alla presente Deliberazione, componendosi di n. 17 pagine;

3. di abrogare pertanto la Commissione per la Programmazione degli Acquisti, comunicando a tutti i componenti della stessa il contenuto del presente provvedimento;

4. di dare mandato alla UOC Acquisizione Beni e Servizi di revisionare la procedura gestionale "*Gestione dei beni mobili inventariabili*, adeguandola alle mutate esigenze organizzative dell'ente.

> IL COMMISSARIO STRAORDINARIO Dr. Stefano Palomba

# MANUALE D'UTILIZZO GAEM MODULO ACQUISIZIONE

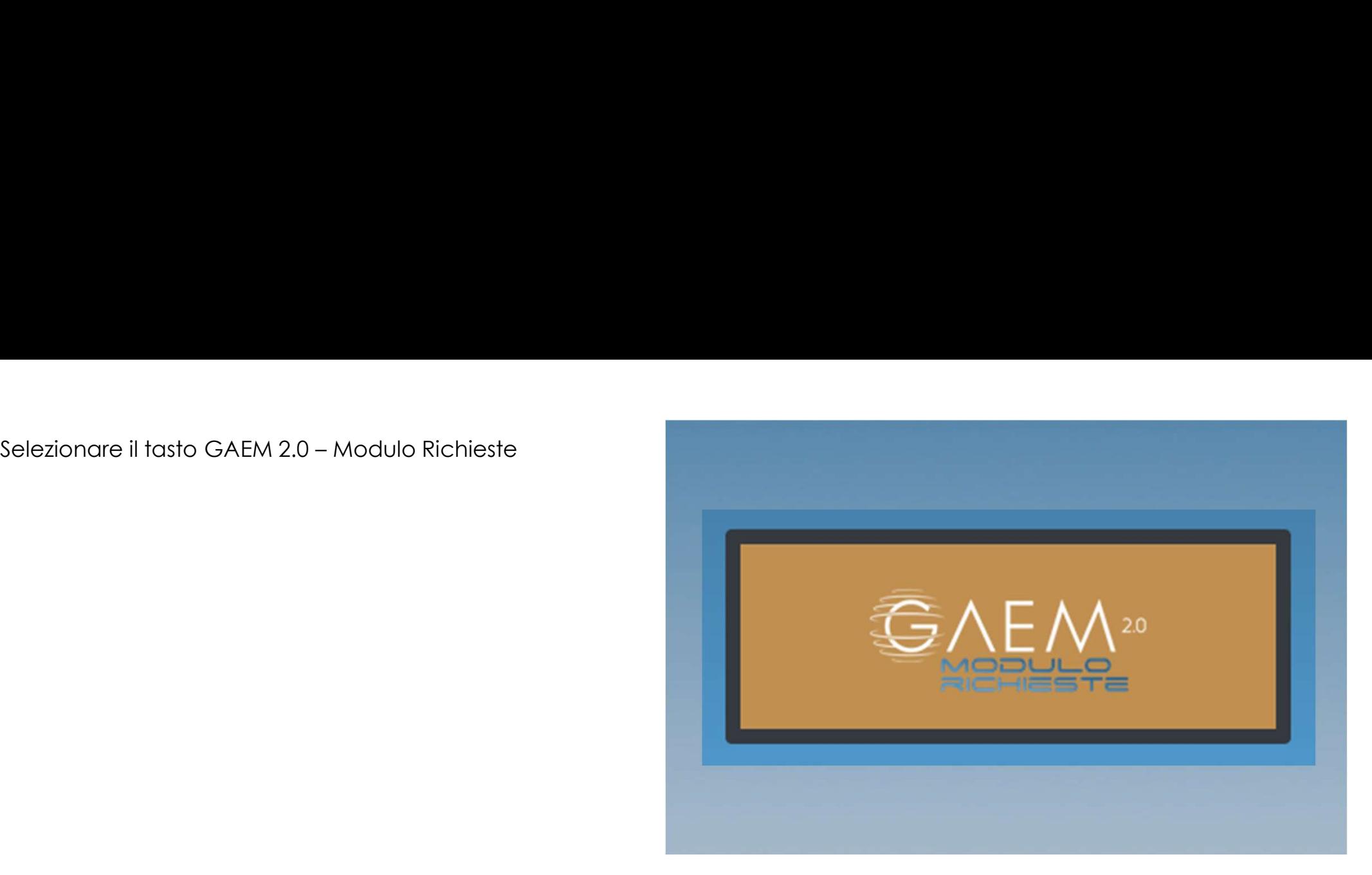

Login. Inserimento delle credenziali fornite all'utente

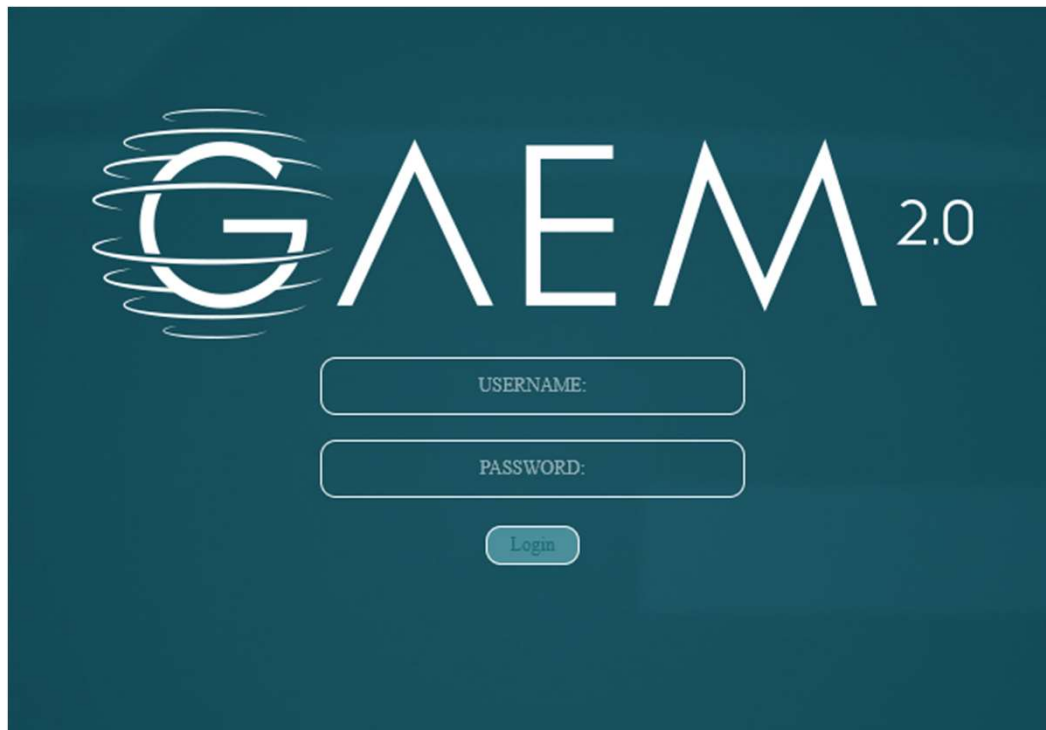

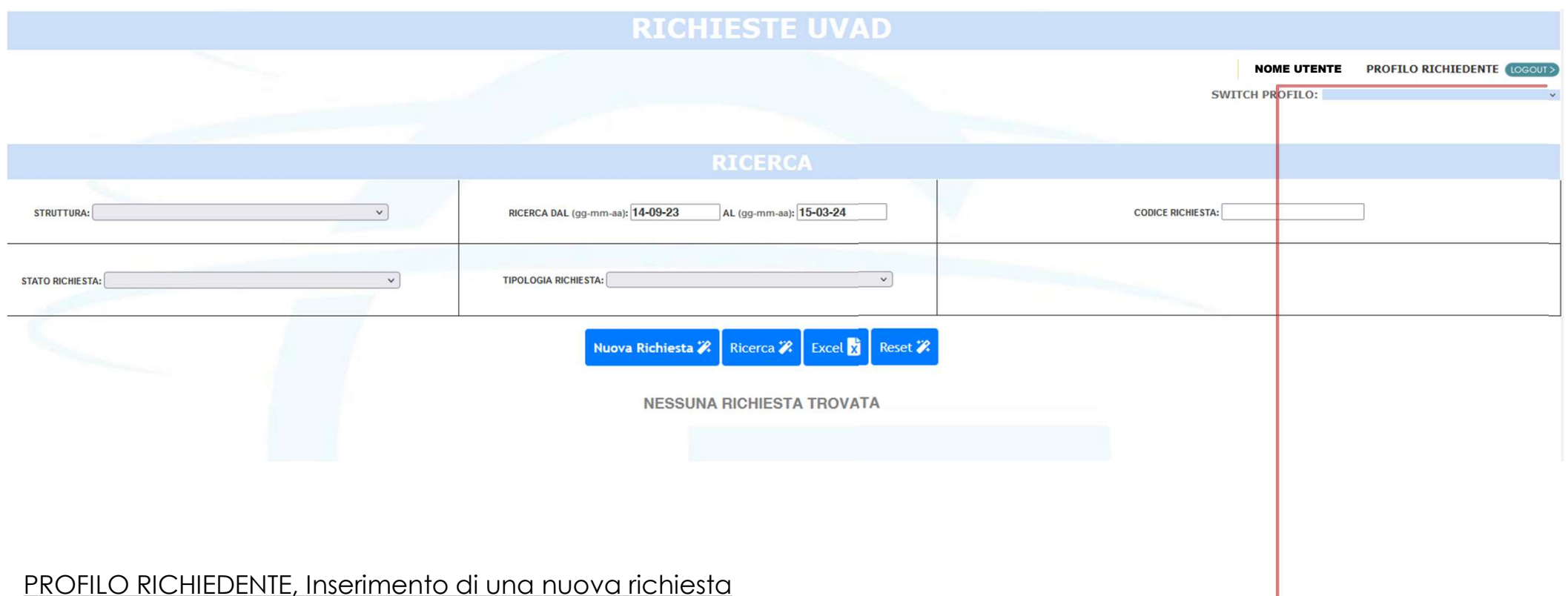

- Assicurarsi di aver effettuato l'accesso nel PROFILO RICHIEDENTE
- Dalla schermata iniziale della piattaforma cliccare sul pulsante NUOVA RICHIESTA

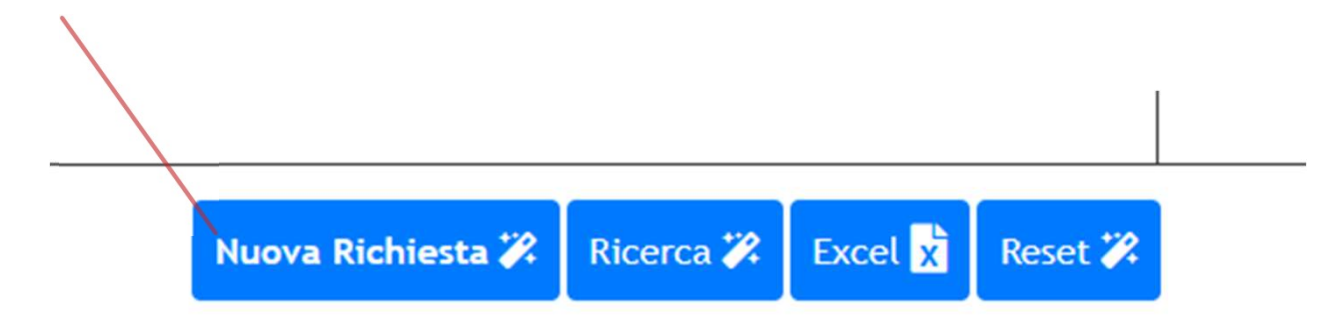

ID RICHIESTA  $\# # # # # # # #$ 

# PROFILO RICHIEDENTE, Inserimento di una nuova richiesta

- Compilare tutti i campi obbligatori, contraddistinti dal simbolo « \* »
- Selezionare la STRUTTURA RICHIEDENTE tra quelle inserite nel menù a tendina
- 
- ascensore o scale
- Inserire il CENTRO DI COSTO della struttura richiedente e la COMMESSA su cui andrà imputata la spesa assicurandosi che quest'ultima disponga di fondi sufficienti

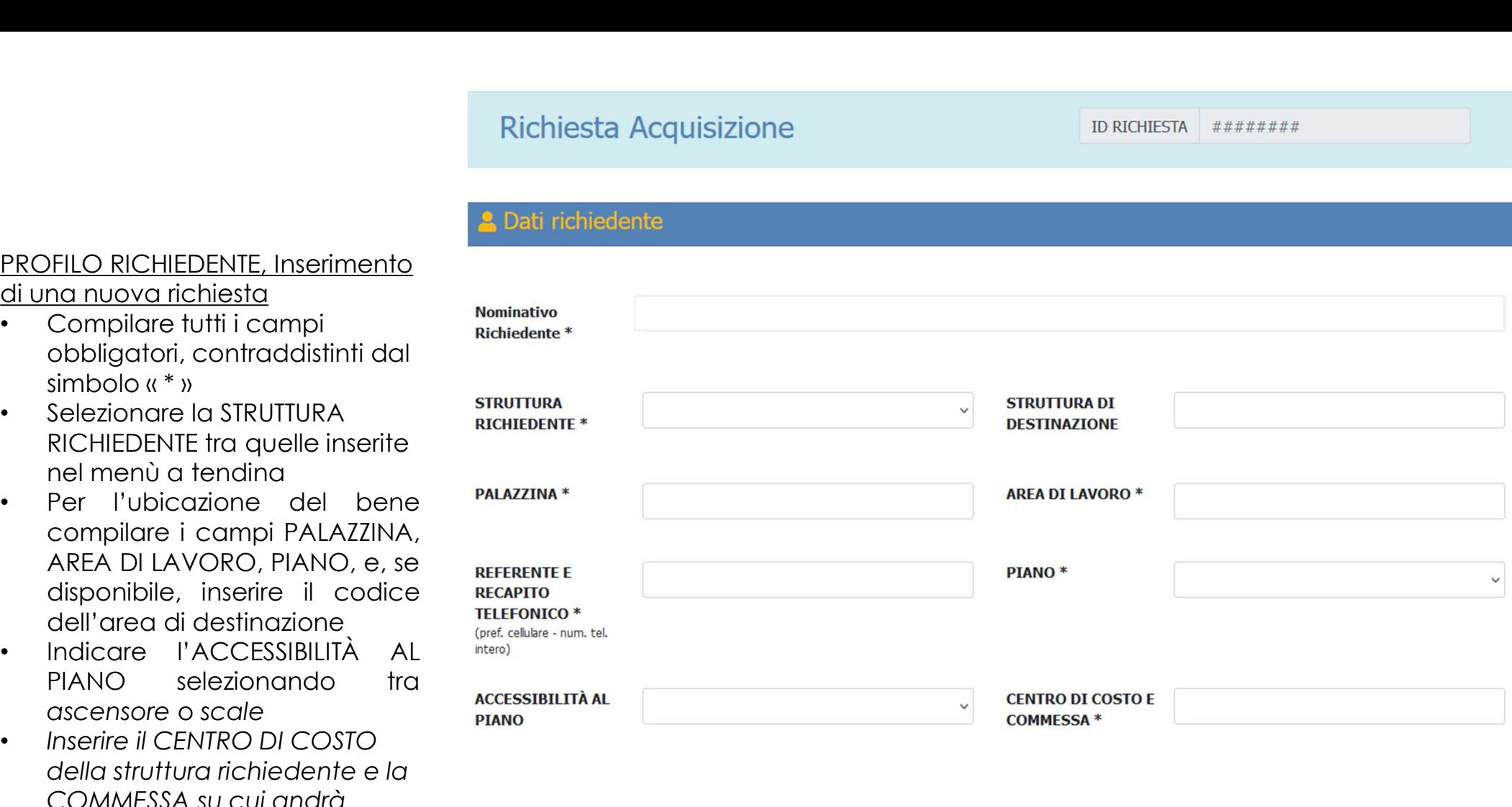

# Caratteristiche della richiesta

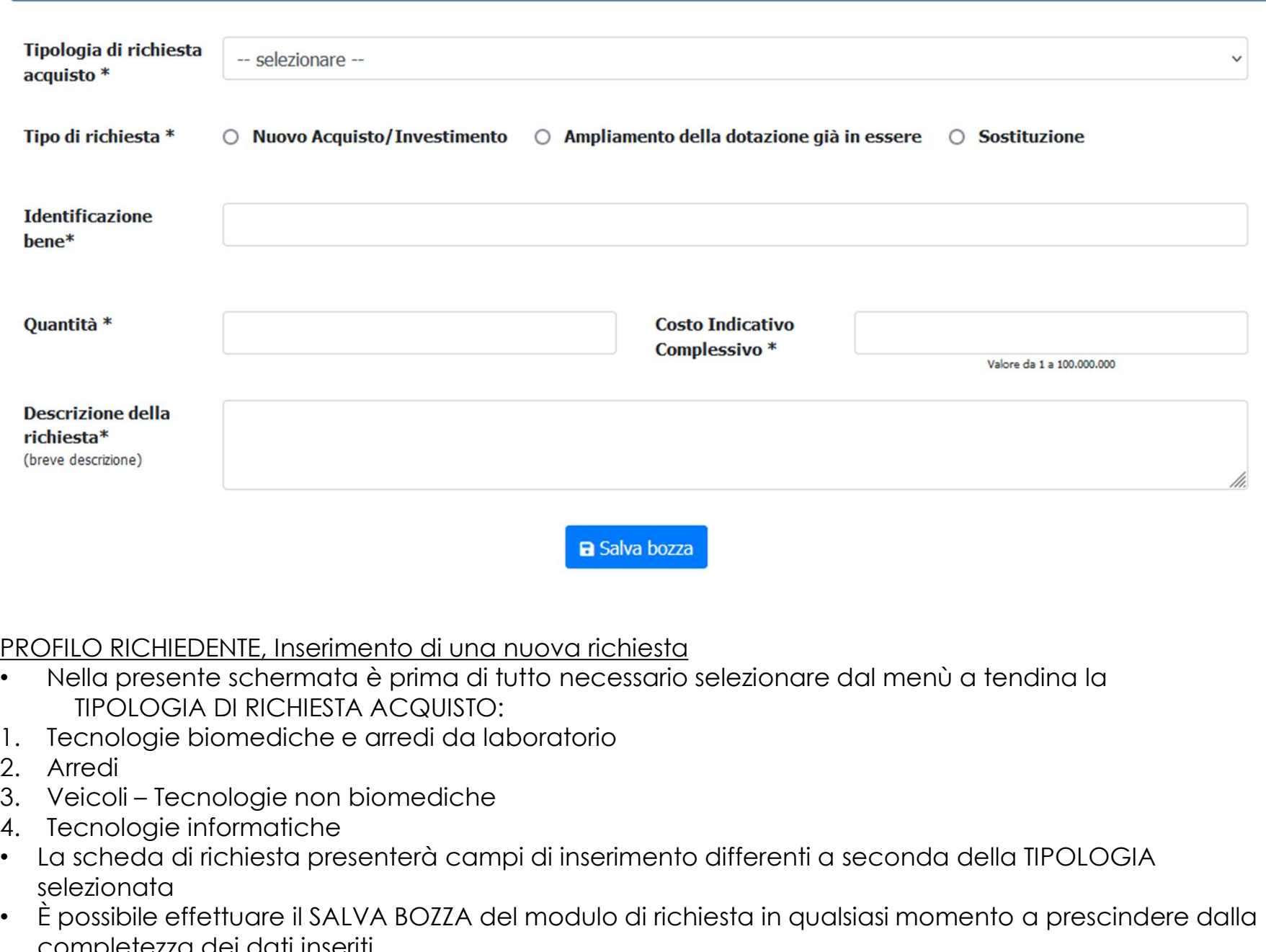

# PROFILO RICHIEDENTE, Inserimento di una nuova richiesta

- Nella presente schermata è prima di tutto necessario selezionare dal menù a tendina la TIPOLOGIA DI RICHIESTA ACQUISTO:
- 
- 
- 
- 
- La scheda di richiesta presenterà campi di inserimento differenti a seconda della TIPOLOGIA selezionata
- È possibile effettuare il SALVA BOZZA del modulo di richiesta in qualsiasi momento a prescindere dalla completezza dei dati inseriti
- 
- Sono da considerarsi parte di questa tipologia anche gli ARREDI DA LABORATORIO
- Inserire se disponibile il NUMERO DI PRESTAZIONI indicative che la strumentazione dovrà effettuare
- 1. <u>TECNOLOGIE BIOMEDICHE</u><br>• Sono da considerarsi parte di questa tipologia anche<br>• Inserire se disponibile il NUMERO DI PRESTAZIONI indica<br>• Specificare la presenza o meno di MATERIALE DI CONS • Specificare la presenza o meno di MATERIALE DI CONSUMO, necessario per le operazioni di collaudo e/o avvio dello strumento
- Indicare il nome della strumentazione richiesta nel campo IDENTIFICAZIONE BENE, e il numero di unità nel campo QUANTITÀ
- Il COSTO INDICATIVO COMPLESSIVO dovrà intendersi comprensivo di tutte le unità richieste e gli eventuali prodotti consumabili necessari.

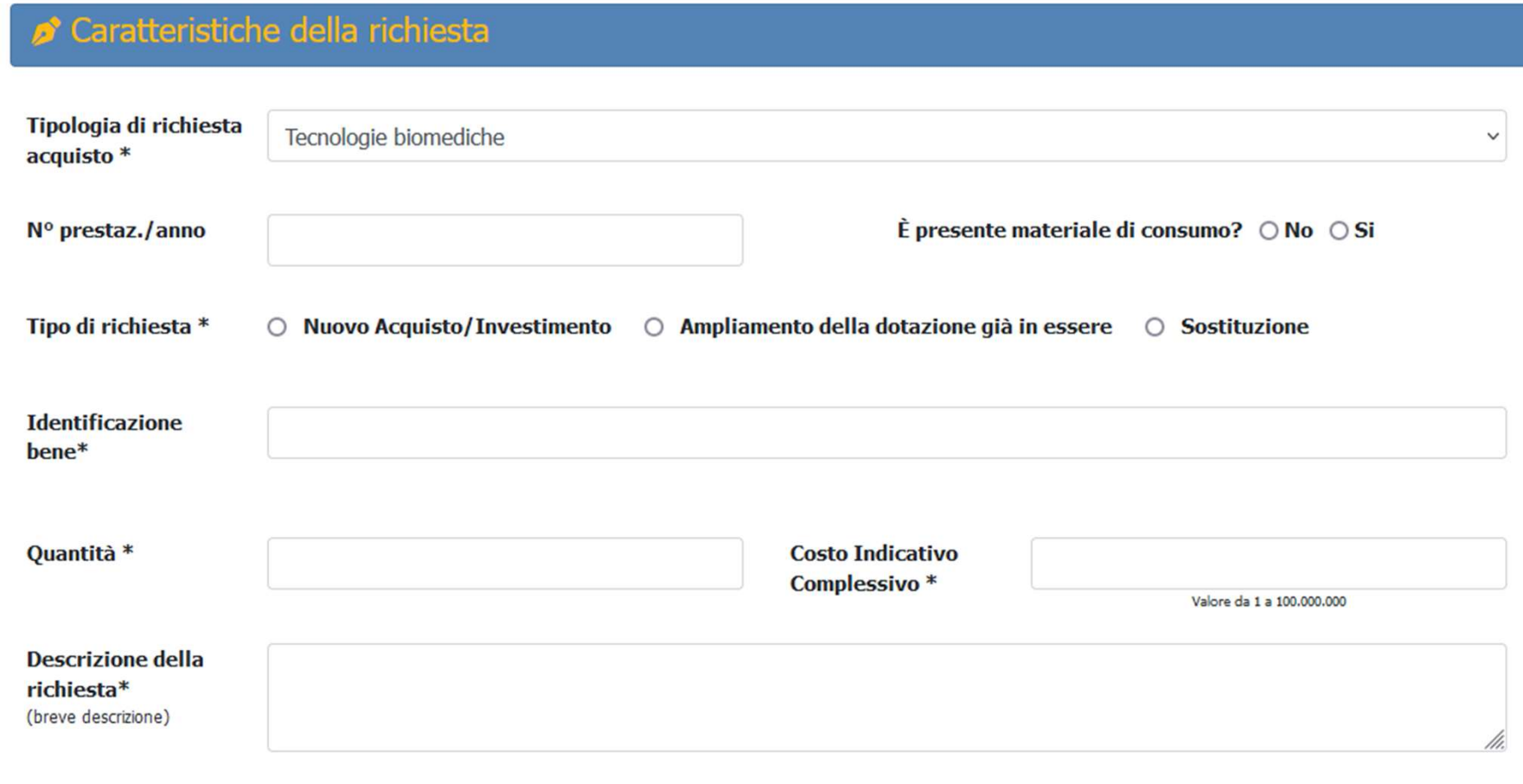

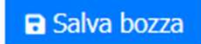

- 1. <u>TECNOLOGIE BIOMEDICHE</u><br>• Selezionare la MOTIVAZIONE<br>ACQUISTO tra quelle disponibili nel<br>menù a tendina, quindi compilare il<br>campo NOTF • Selezionare la MOTIVAZIONE ACQUISTO tra quelle disponibili nel menù a tendina, quindi compilare il campo NOTE
- Effettuare la medesima azione per tutte le voci presenti sulla maschera
- I campi NOTE sono tutti a compilazione obbligatoria al fine del corretto inoltro della richiesta
- Ogni campo NOTE è corredato di un didascalia che suggerisce quali informazioni riportare
- Il caricamento del Capitolato tecnico e/o scheda MEPA è obbligatorio, mentre il caricamento di ulteriori allegati è facoltativo

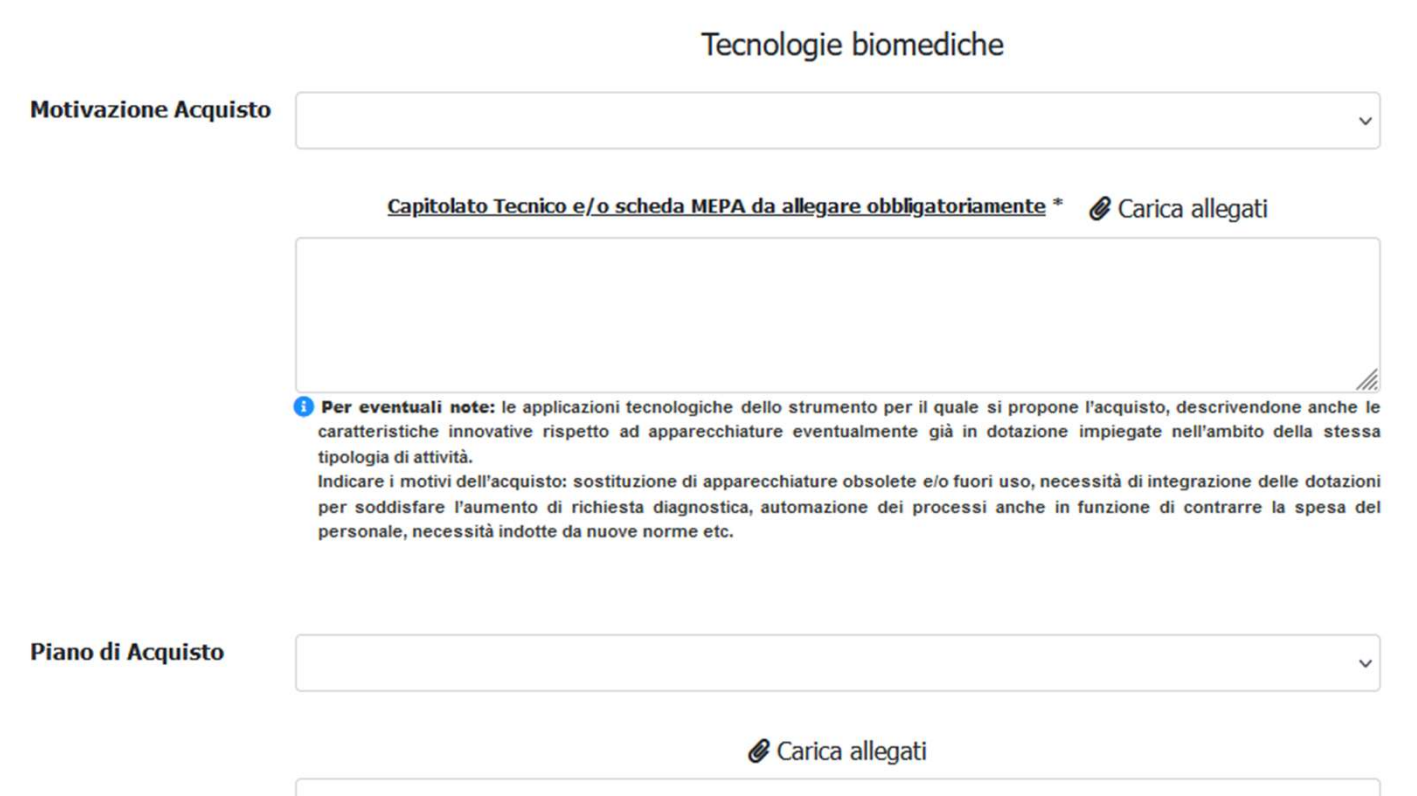

Sulla base di indagini di mercato, anche ai fini della successiva definizione dell'importo da porre a base d'asta, fornire indicazioni sul costo dello strumento. Nota bene: ai fini dell'indicazione dei costi, includere anche tutti gli accessori necessari al funzionamento della macchina per gli scopi e le motivazioni descritte. Per le apparecchiature facenti parte di un sistema integrato - es. apparecchiature che prevedano anche separati strumenti di estrazione, preparazione dei campioni, sistemi di lettura, hardware/software etc. - la proposta non dovrà essere limitata ad un solo componente del sistema. In caso di dotazione di sistema già disponibili, specificarne la compatibilità. In caso di possibilità di acquisto/noleggio attraverso l'impiego di fondi non istituzionali - Piani finanziati, Progetti di ricerca e Progetti obiettivo - afferenti alla/e struttura/e richiedenti, fornire indicazioni relativamente al piano di acquisto che tengano in considerazione le scadenze stesse delle disponibilità finanziarie. Indicare codice di progetto, ove esistente

- 1. <u>TECNOLOGIE BIOMEDICHE</u><br>• selezionare se si tratta di un bene<br>infungibile e in caso affermativo<br>caricare documentazione a<br>comprova • selezionare se si tratta di un bene infungibile e in caso affermativo caricare documentazione a comprova
- Controllare di aver compilato tutti i campi obbligatori e poi procedere con l'invio della richiesta
- La richiesta è ora stata inoltrata al recnologica e Direttore Sanitario (profilo Referente mercato Istruttoria) che effettuerà la valutazione

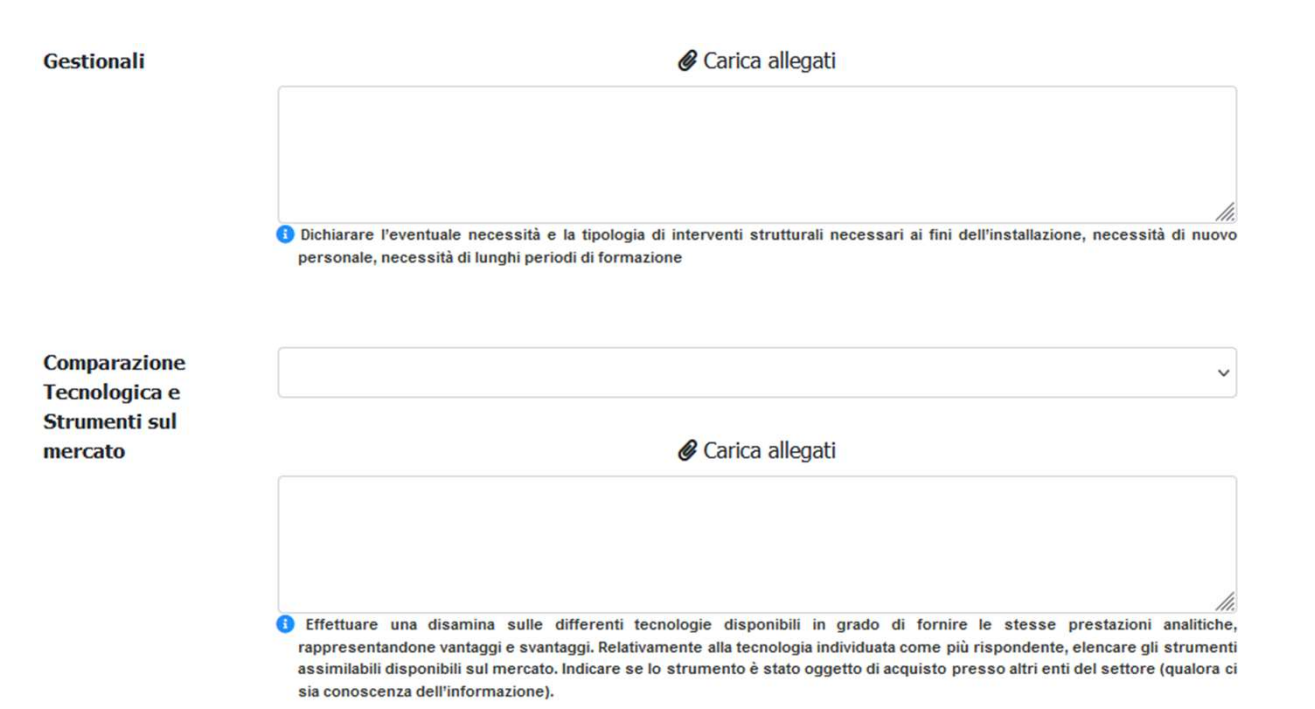

Esistono vincoli Normativi? \* ⊙ No ○ Si

### Bene infungibile? \* ⊙ No ○ Si

Si intendono infungibili prodotti non equivalenti ad altri, né per utilità né per valore e, quindi, non interscambiabili con altri. L'infungibilità in campo sanitario attiene alla mancanza di una alternativa diagnostica, terapeutica o tecnica; attiene cioé ad aspetti funzionali o di risultato.

(Obbligatorio) Preventivo \*:

Carica allegati E Visualizza allegati

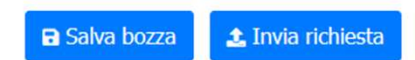

- 2. ARREDI & 4. TECNOLOGIE INFORMATICHE<br>• Il processo di compilazione di richiesta è assimilabile a quello descritto per<br>• Data la minore complessità della tipologia di beni anche la scheda richied<br>• Odla TIPOLOGIA 1 • IL processo di compilazione di richiesta è assimilabile a quello descritto per la TIPOLOGIA 1, a cui per maggiore dettaglio si rimanda
- Data la minore complessità della tipologia di beni anche la scheda richiede un minor numero di informazioni rispetto alla TIPOLOGIA 1
- Al termine la richiesta è inoltrata al Direttore Amministrativo (profilo Referente Istruttoria) che effettuerà la valutazione

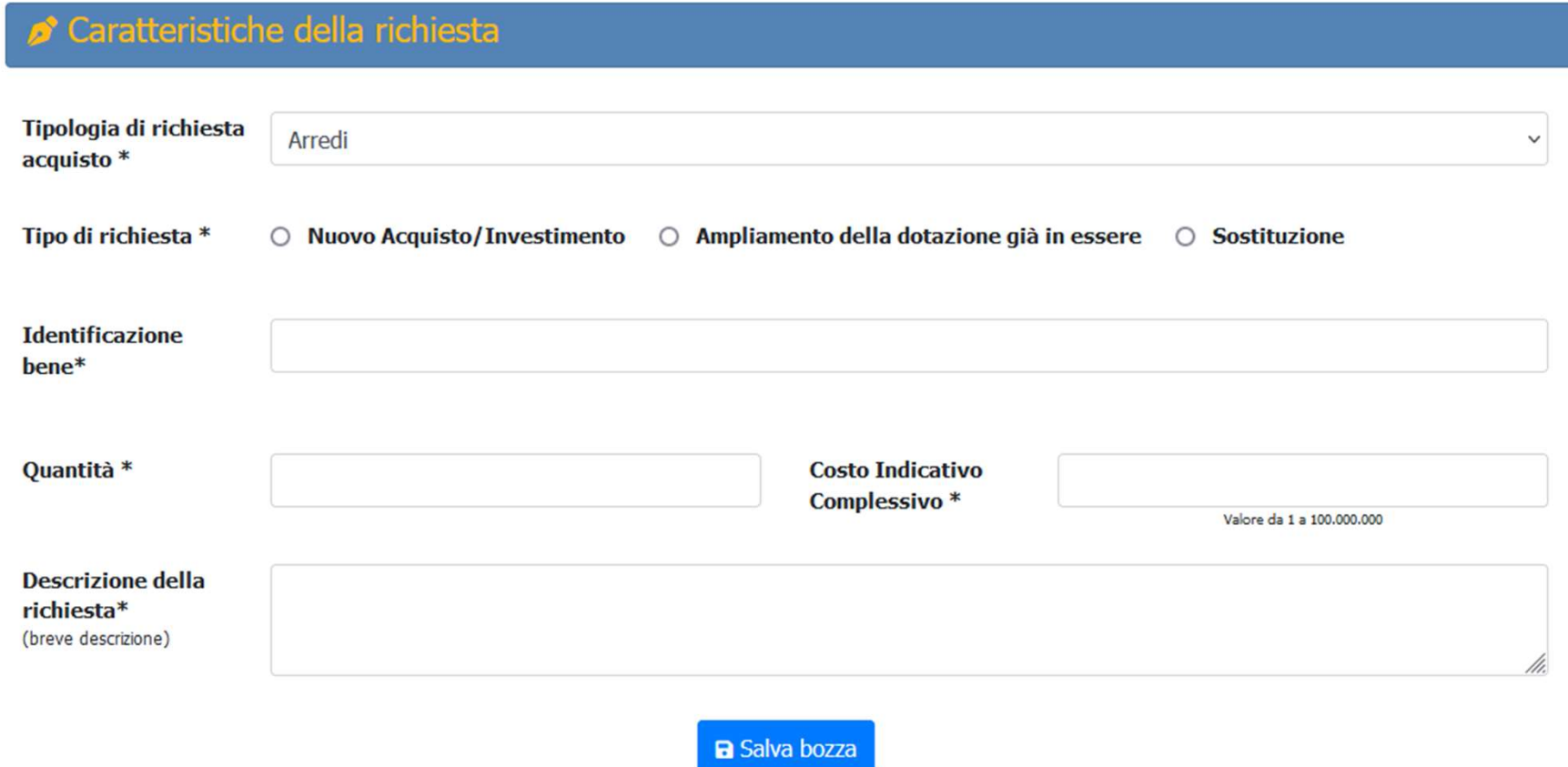

- 3. VEICOLI TECNOLOGIE NON BIOMEDICHE<br>• IL processo di compilazione di richiesta è assimilabile a quello descritt<br>• Data la minore complessità della tipologia di beni anche la scheda r<br>• Olda la minore complessità della t • IL processo di compilazione di richiesta è assimilabile a quello descritto per la TIPOLOGIA 1, a cui per maggiore dettaglio si rimanda
- Data la minore complessità della tipologia di beni anche la scheda richiede un minor numero di informazioni rispetto alla TIPOLOGIA 1
- Nel campo INFORMAZIONI AGGIUNTIVE è richiesto di specificare la durata in caso si tratti di un NOLEGGIO (es. per automezzi, fotocopiatrici ecc.)
- Al termine la richiesta è inoltrata al Direttore Amministrativo (profilo Referente Istruttoria) che effettuerà la valutazione

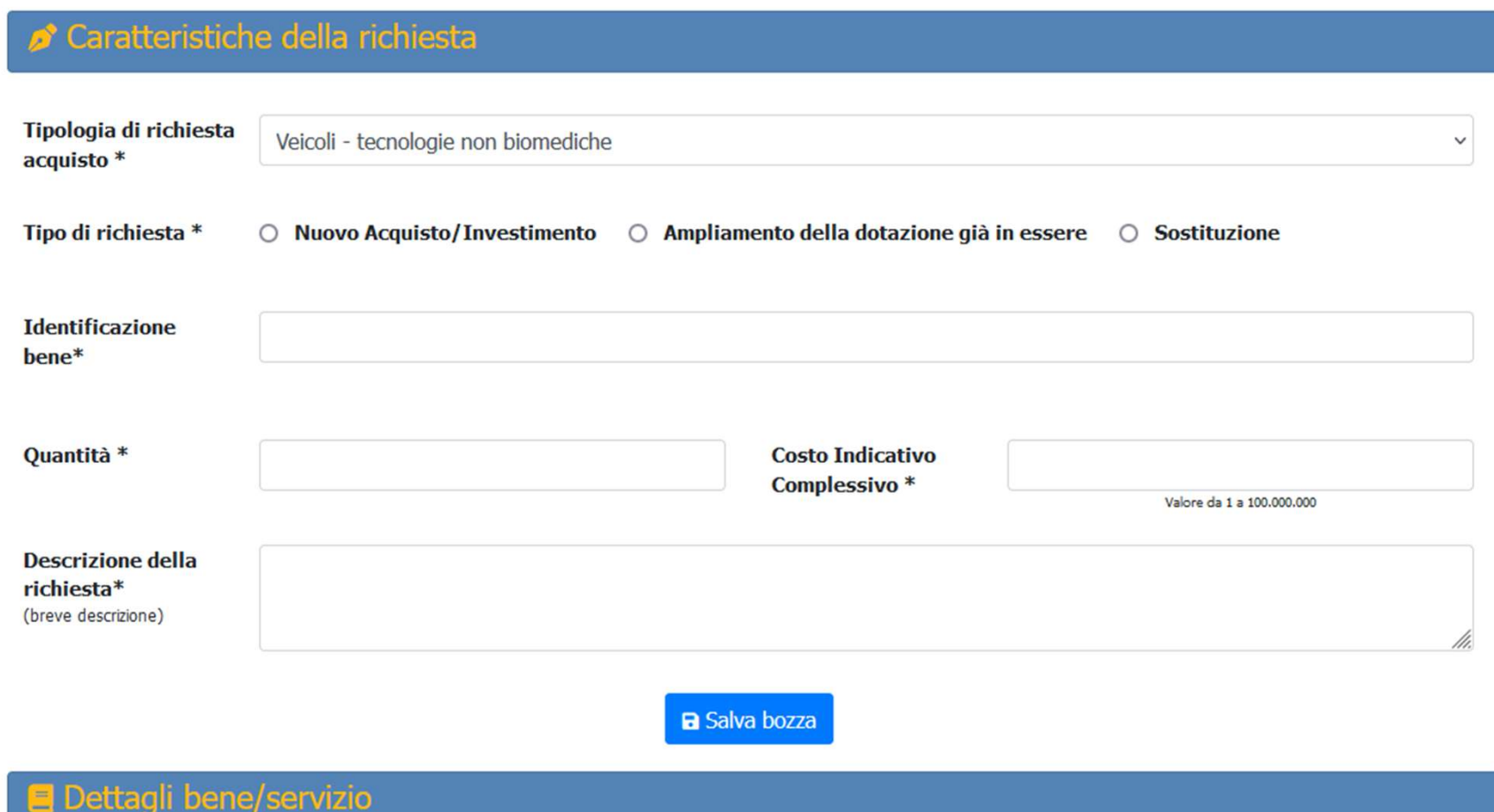

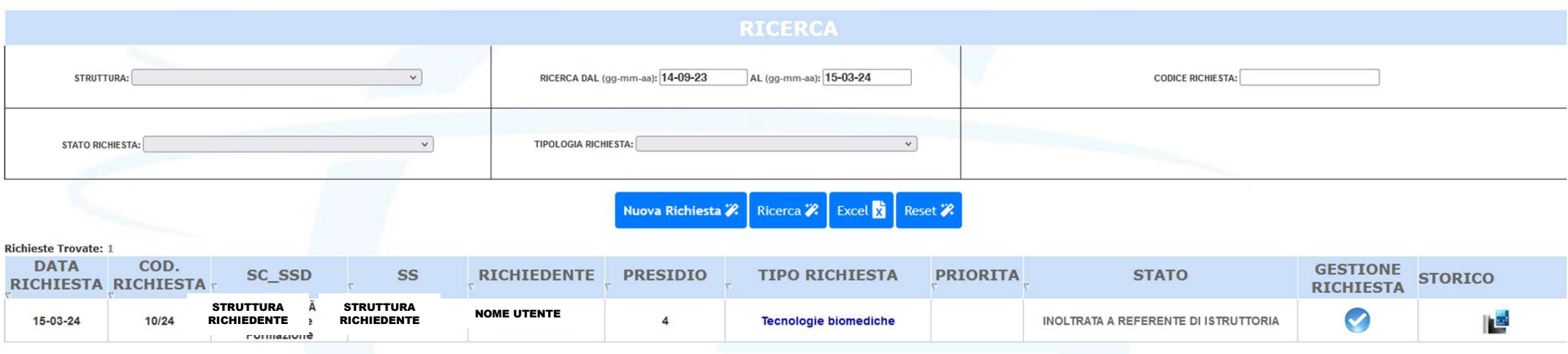

# PROFILO RICHIEDENTE, PAGINA PRINCIPALE

- Una volta inoltrata la richiesta, la stessa sarà visibile sulla pagina principale del PROFILO RICHIEDENTE
- Per visualizzare la richiesta nel dettaglio occorre cliccare nel simbolo nella colonna GESTIONE RICHIESTA
- Nella colonna STORICO sarà possibile accedere a tutto l'iter che ha seguito la richiesta dalla generazione fino alla sua approvazione e gestione da parte delle Strutture preposte
- Da questa sezione sarà possibile svolgere una ricerca tra le varie richieste effettuate dal titolare del profilo impostando i relativi filtri

# LE RICHIESTE VENGONO INVIATE AL PROFILO DEL REFERENTE ISTRUTTORIA (DIRETTORE SANITARIO/DIRETTORE AMMINISTRATIVO) PER IL SEGUITO DI COMPETENZA

# PROFILO REFERENTE ISTRUTTORIA

- Il Referente (Direttore Sanitario/Direttore Amministrativo) riceve la richiesta e valuta ogni sezione compilata dal richiedente nell'area DETTAGLI BENE/SERVIZIO, assegnando un punteggio da 1 a 5 ad ogni voce.
- La richiesta potrà essere categorizzata come<br>STANDARD o ESTREMA STANDARD o ESTREMA URGENZA.
- 
- 

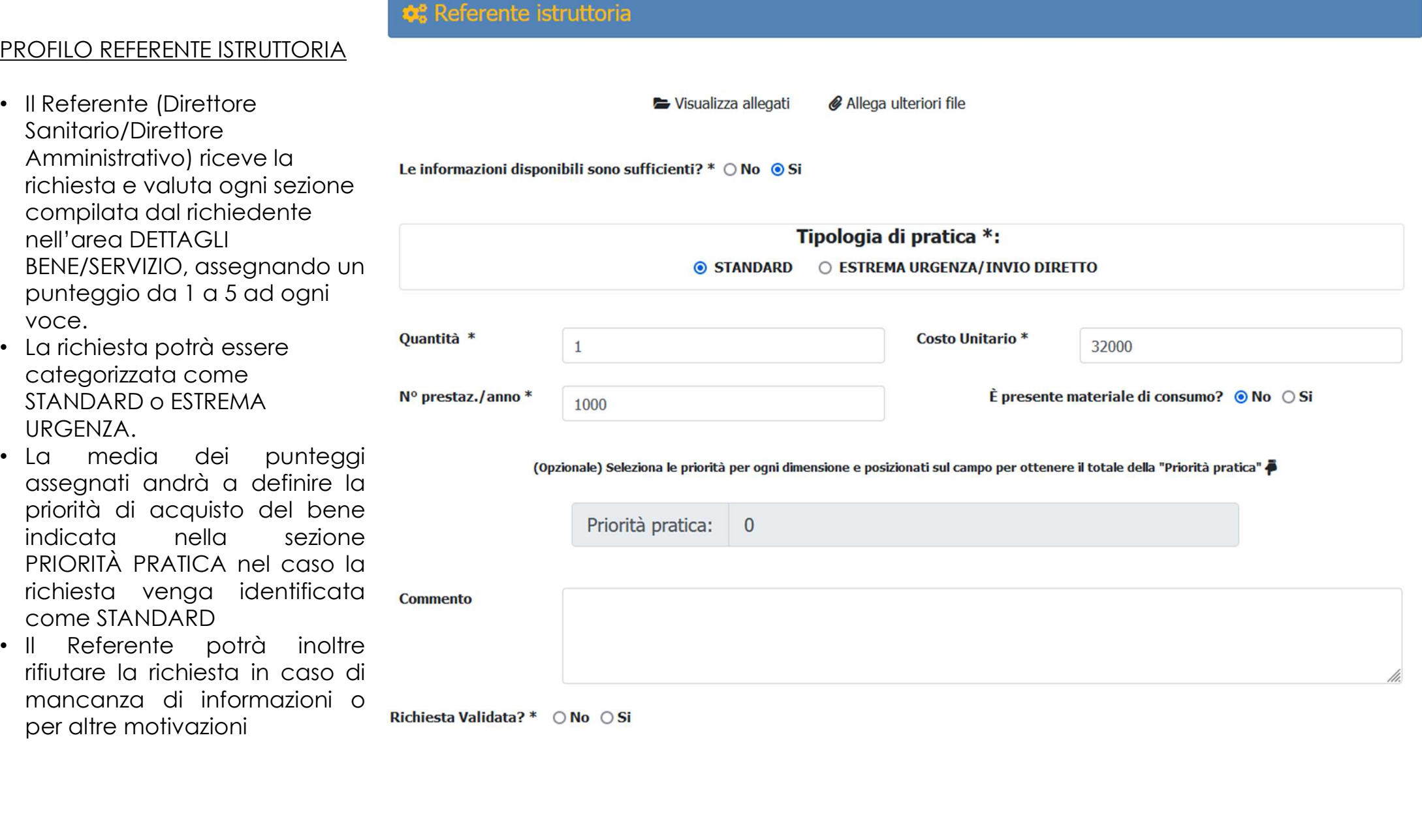

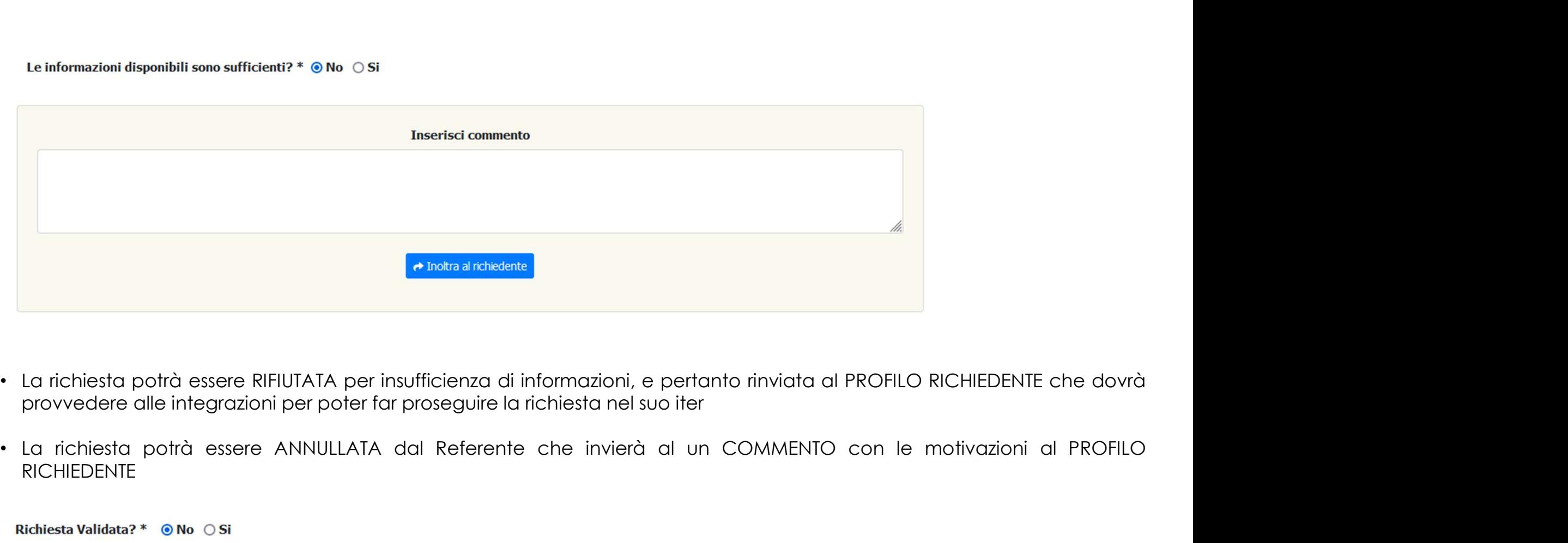

- 
- RICHIEDENTE

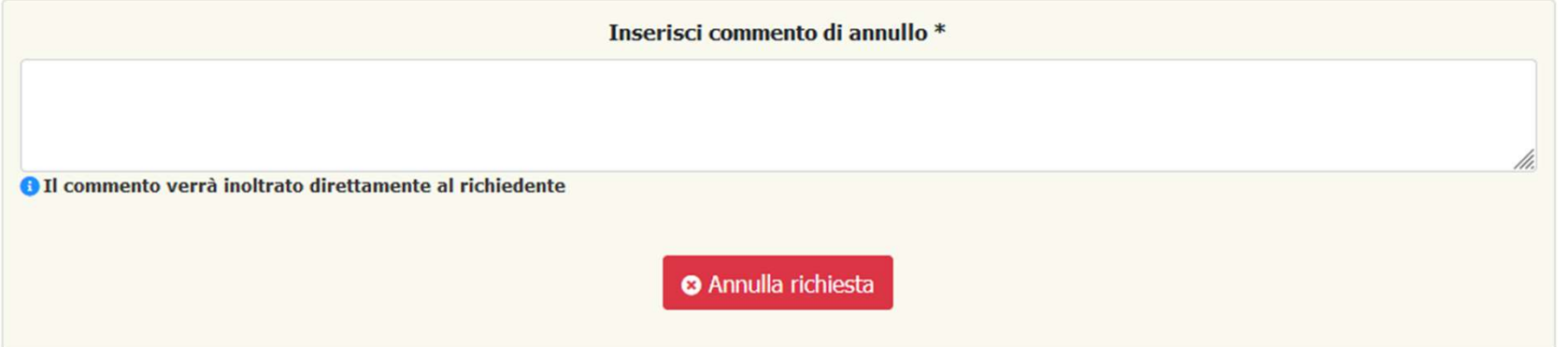

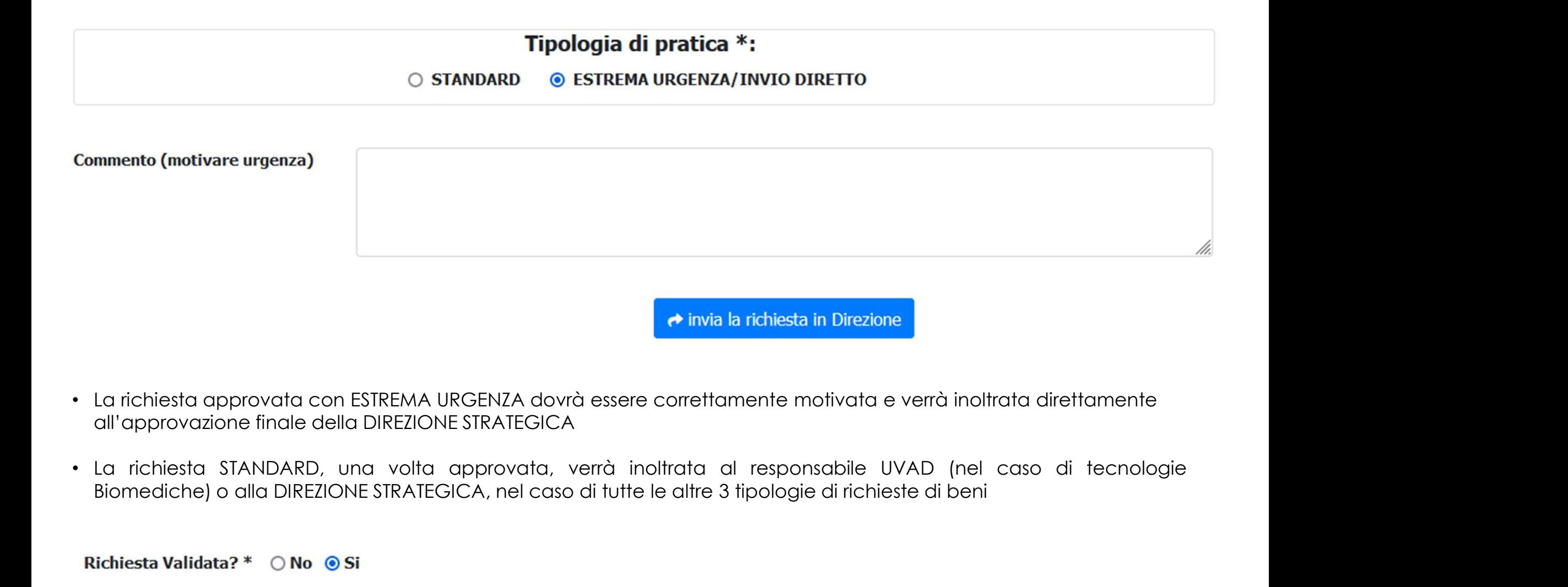

- La richiesta approvata con ESTREMA URGENZA dovrà essere correttamente motivata e verrà inoltrata direttamente all'approvazione finale della DIREZIONE STRATEGICA
- 

→ Inoltra la richiesta ad UVAD con parere favorevole

# PROFILO UVAD (Responsabile UOC Tecnico-patrimoniale e Ingegneria clinica e Sistemi Informatici)

- L'UVAD esprime parere circa la compatibilità del bene richiesto con le infrastrutture presenti nell'Ente.
- L'UVAD può richiedere ulteriori informazioni al Richiedente, inoltrando di nuovo allo stesso la richiesta
- L'UVAD può esprimere PARERE FAVOREVOLE inoltrando la richiesta all'approvazione della DIREZIONE STRATEGICA (Direttore Sanitario), oppure Inoltrarla con PARERE NEGATIVO

# **อัโอ UVAD**

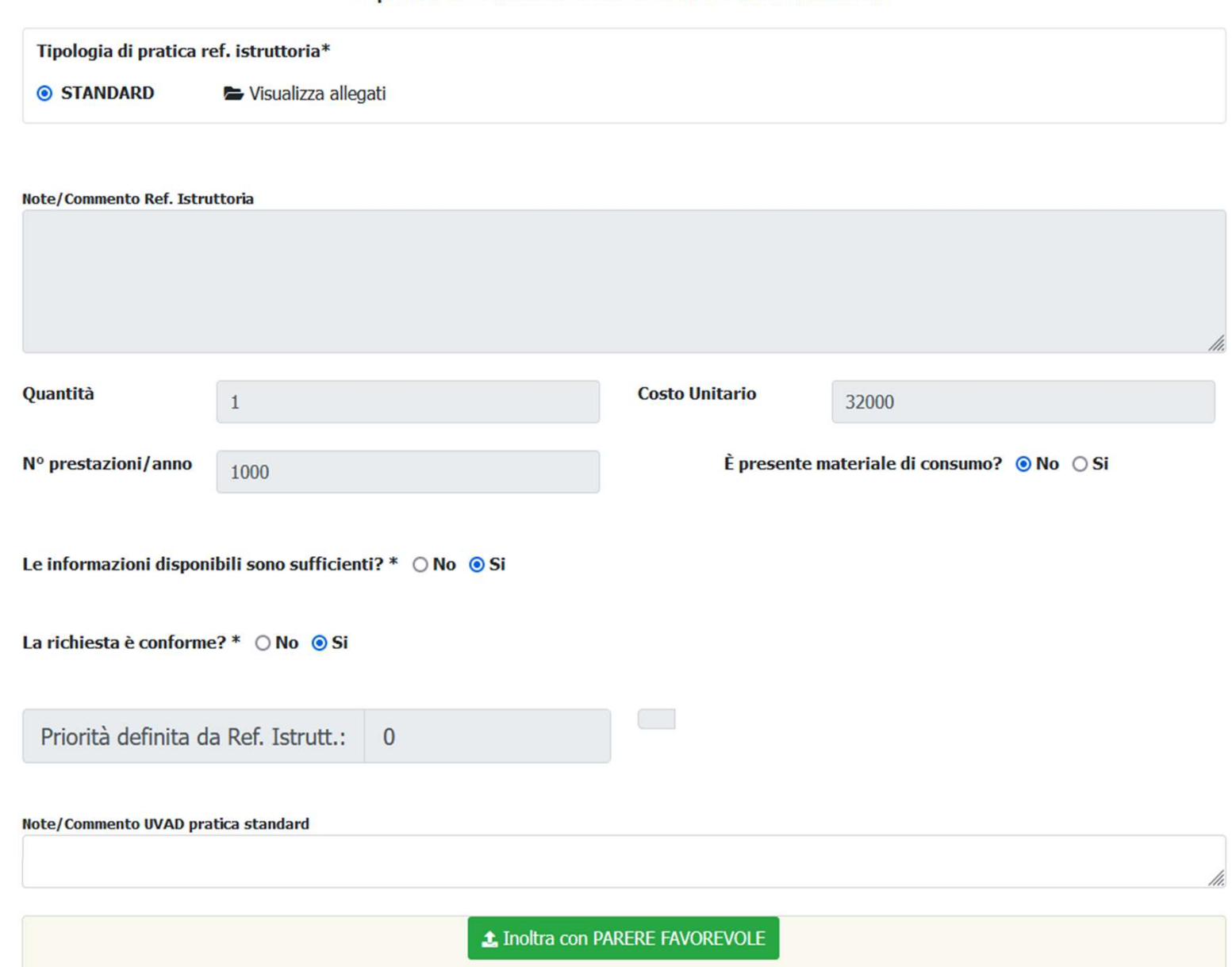

Si procede all'esame delle Richieste UVAD a cura di Erminio Pace

# PROFILO DIREZIONE STRATEGICA (Direttore Sanitario/Amministrativo)

- La richiesta inoltrata alla Direzione Strategica sarà poi definitivamente approvata e inserita su un elenco di
- OFILO DIREZIONE STRATEGICA (Direttore Sanitario/Amministrativo)<br>La richiesta inoltrata alla Direzione Strategica sarà poi definitivamente approvata e inserita su un elenco di<br>prioritizzazione sulla base dei punteggi asseg • Il Responsabile UOC Acquisizione Beni e Servizi (RPA), sulla base dell'elenco generato, prenderà in carico la procedura per i successivi passaggi necessari alla effettiva acquisizione del bene

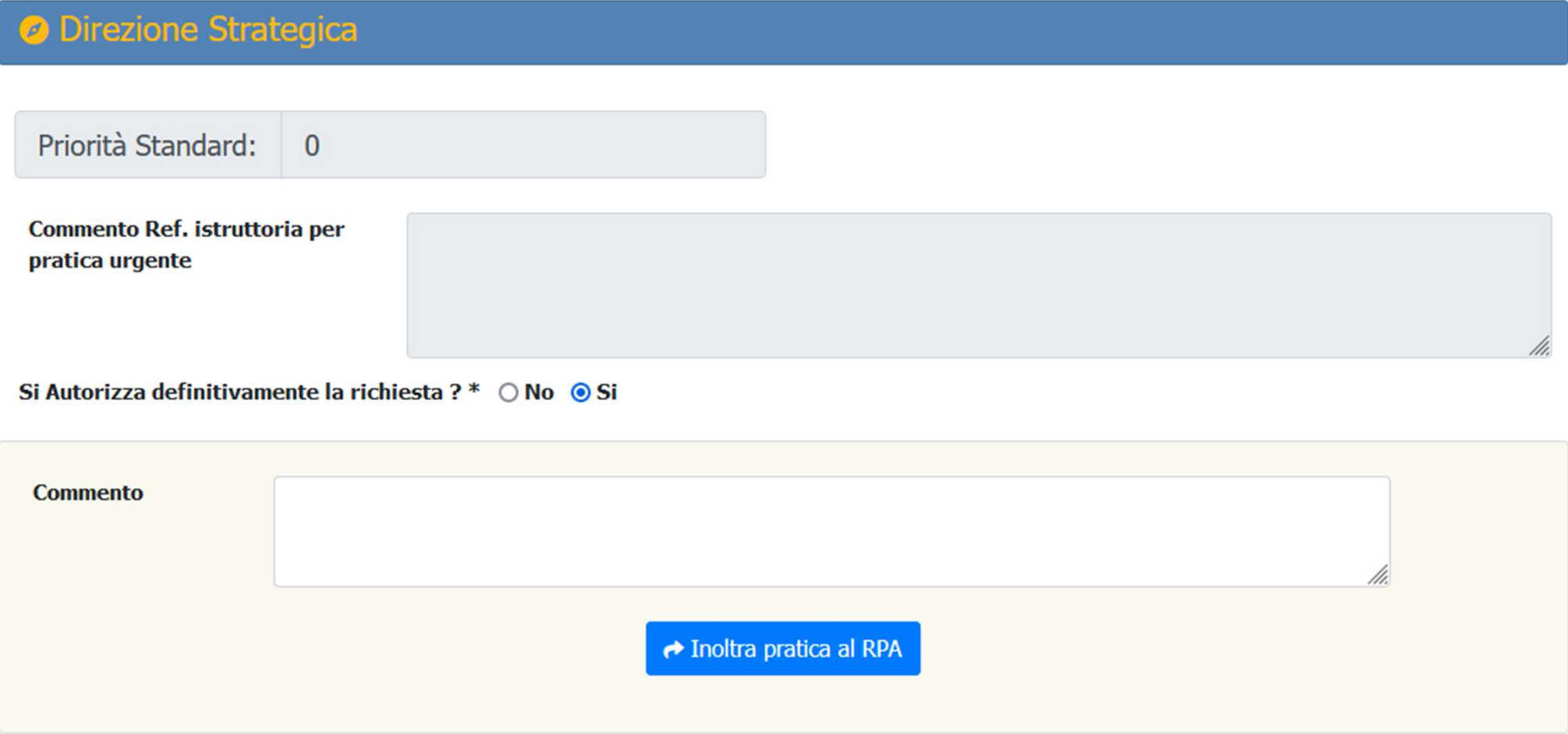

PROFILO RPA (Responsabile UOC Acquisizione Beni e Servizi)

• La richiesta inoltrata a RPA una volta gestita sulle piattaforme di e-procurement verrà completata con tutti i dati OFILO RPA (Responsabile UOC Acquisizione Beni e Servizi)<br>La richiesta inoltrata a RPA una volta gestita sulle piattaforme di e-procurement verrà completata con tutti i dati<br>necessari sull'applicativo GAEM che genererà un C OFILO RPA (Responsabile UOC Acquisizione Beni e Servizi)<br>La richiesta inoltrata a RPA una volta gestita sulle piattafor<br>necessari sull'applicativo GAEM che genererà un CODICE PRA<br>o presa in carico<br>- RPA

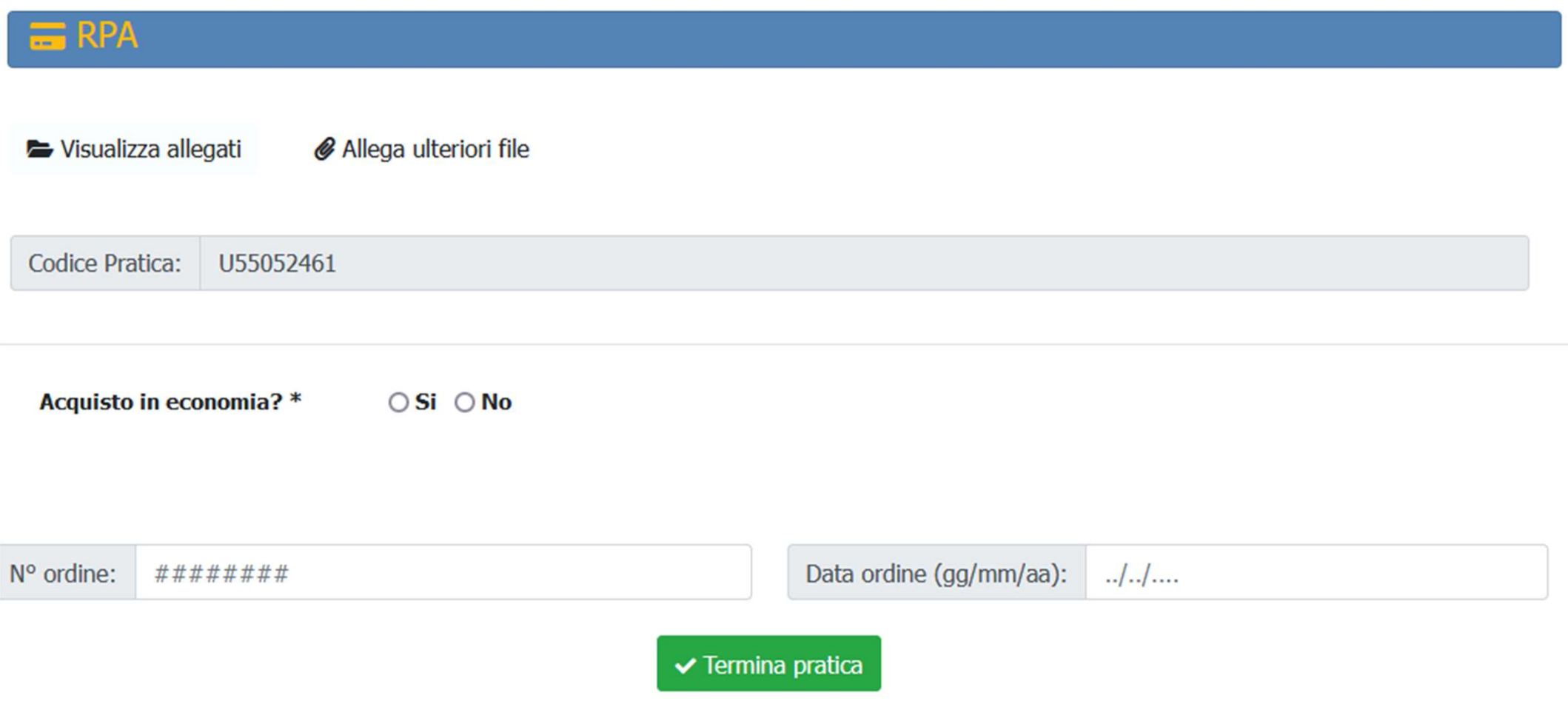